## 「圖台單點查詢地段地號(以門牌定位為例)」功能說明

一、 輸入網址 http://whgis.nlsc.gov.tw,進入「國土測繪資訊整合流通倉 儲服務網站」,選擇「圖資查詢展示」圖台。

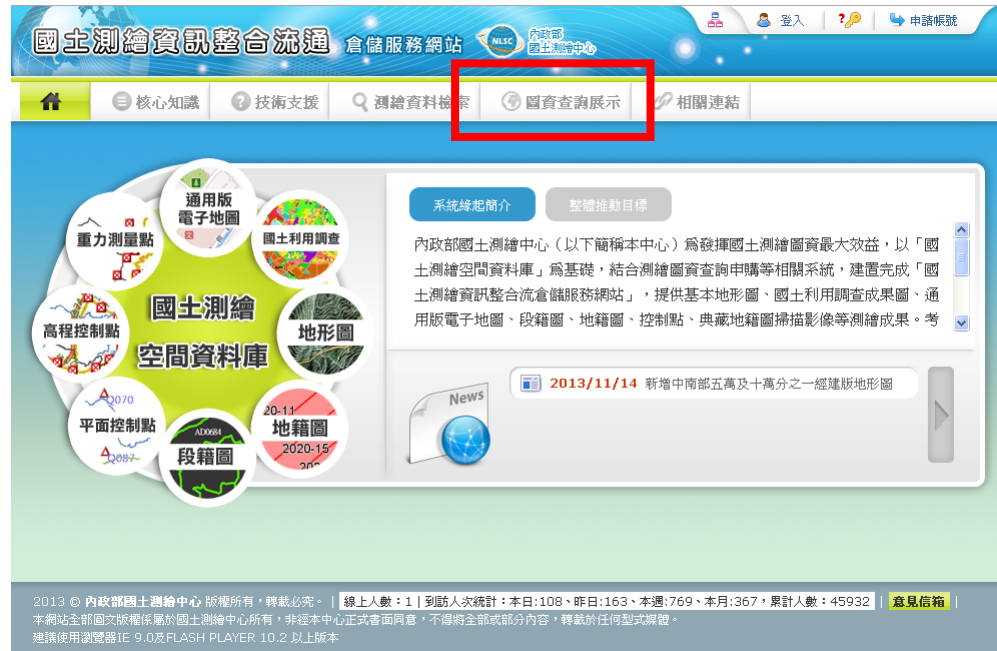

二、 使用圖台所提供「畫面縮放平移」及「快速定位」視窗的功能,將畫面

● 快速定位

**「行政區 地段地號 」 坐標 道路交叉口 門牌定位** 

 $\bullet$ 

移至查詢位置或目標區,以 「門牌定位」為例

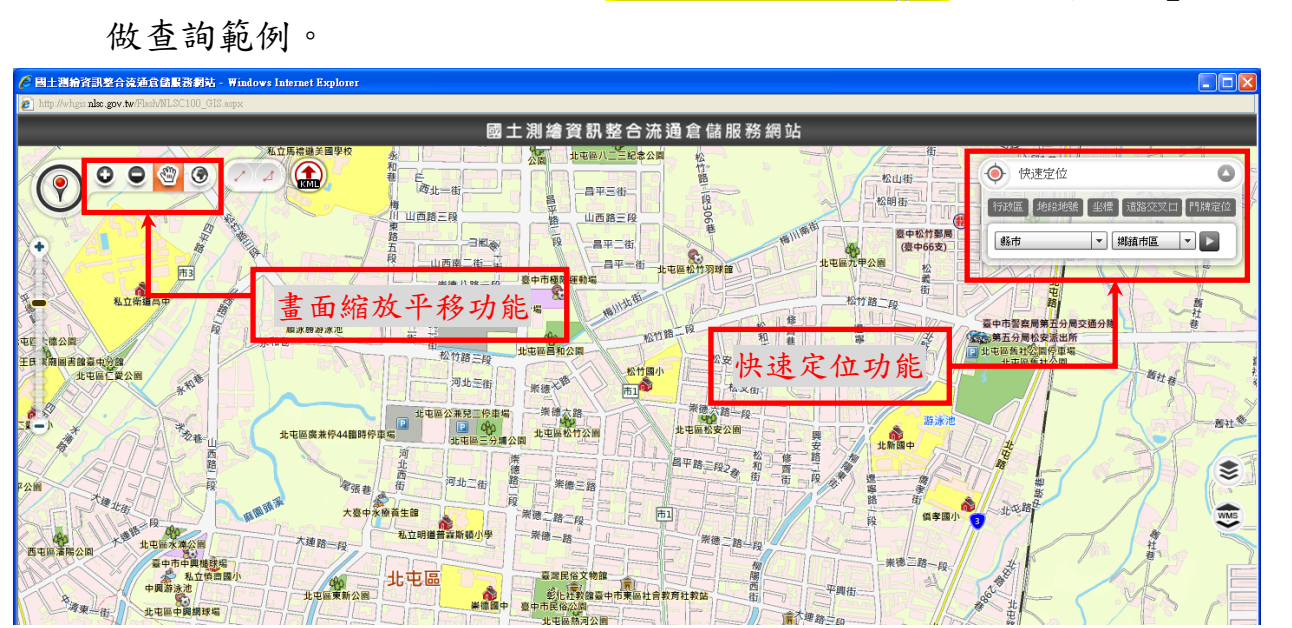

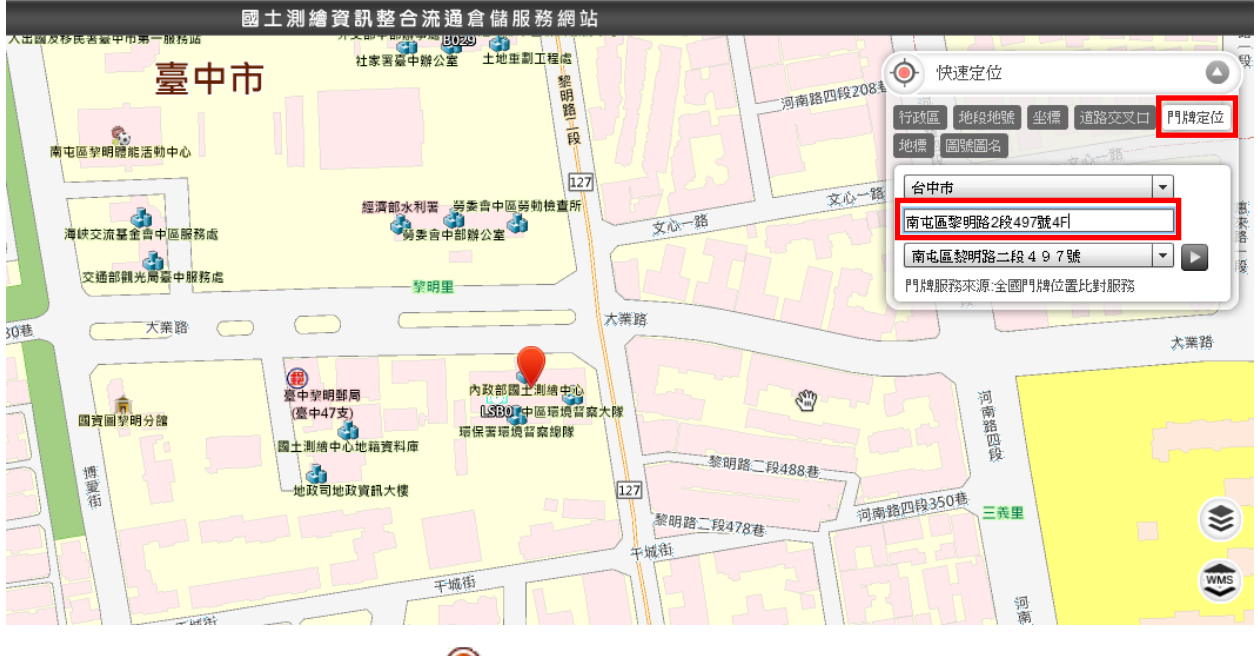

三、 用滑鼠將「圖資檢索 」鍵,拖曳至查詢位置,即可查知該點位置地

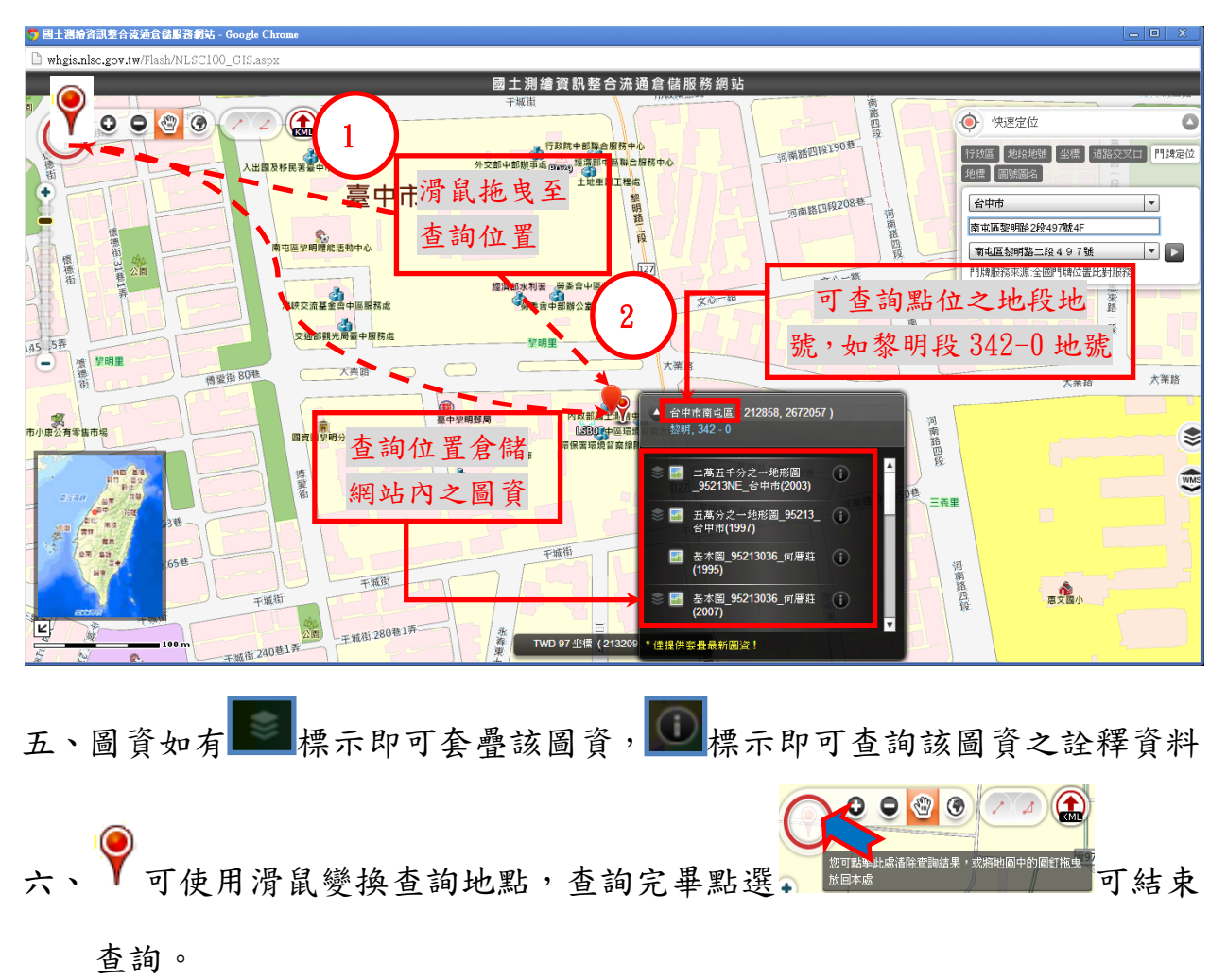

段、地號及倉儲服務網站所建置之圖資。

- 七、查詢位置如遇河流、海岸…等未登記之土地,可能無法查知該位置地段 地號。部分地形圖及國土利用調查成果涉及機敏問題,無法查詢,敬請 見諒。
- 入、本網站尚有圖資檢索、申購等功能,歡迎下載操作手冊

http://whgis.nlsc.gov.tw/Support/Document.aspx 参考使用。